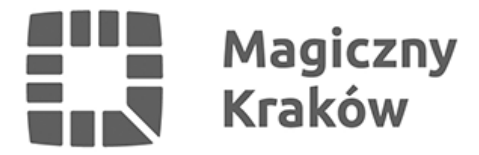

## *Zintegrowany System Zarządzania Oświatą - Instrukcja akceptacji certyfikatu użytkownika przez Dyrektora*

*2021-06-16*

*4.1 Dyrektor placówki przechodzi na stronę [www.zszo.um.krakow.pl](http://www.zszo.um.krakow.pl) i loguje się do Systemu.*

- *wybiera przycisk RA Admin*
- *następnie klika przycisk Wnioski*
- *wypełnia warunek login równa się i podaje poprawny login pracownika i klika Dalej*
- *certyfikat wyświetli się na ekranie i Dyrektor klika Pokaż i Akceptuj lub w niektórych sytuacjach np. błędu w loginie Odrzuć*
- *system poinformuje, że jest Operacja zakończona pomyślnie*
- *placówka może poinformować pracownika UMK (tel. 12-616-5187 / 12-616-5180 / 12-616-5179) o pilnej potrzebie wygenerowania już podpisanego certyfikatu. Certyfikaty są generowane przez pracowników UMK lub Wykonawcę co godzinę. Informacja o wygenerowaniu certyfikatu przychodzi na email, który pracownik wpisał w formularzu rejestracji.*